## **!!! ACHTUNG - evtl. veraltet - ACHTUNG !!!**

Diese Seite wurde zuletzt am 8. Juli 2014 um 16:59 Uhr geändert.

Um ein laufendes System kopieren zu können, sollte es 1. nochmal gemountet werden und 2. mit einem Befehl kopiert werden, der alle Formen von Dateitypen berücksichtigt!

```
 mkdir /mnt/old /mnt/new
 mount /dev/sda1 /mnt/old
 mount /dev/md1 /mnt/new
 mkdir /mnt/new/usr /mnt/new/var
 mount /dev/sys/usr /mnt/new/usr
 mount /dev/sys/var /mnt/new/var
 cd /mnt/old
 find . | cpio -mavup /mnt/new
```
Mag man cpio und seinen Freund "mavup" nicht extra für den Umzug installieren, so geht es etwas "umständlicher" auch mit Bordmitteln:

```
 tar -cSp --numeric-owner --atime-preserver -f - . | ( cd /mnt/new && tar -
xSpv --atime-preserve -f - )
```
Ein weiterer Vorteil der zweiten Variante könnte sein, dass die Ausgabe nicht in eine Pipe sondern in eine Datei fließt, mit welcher man irgendwann später weitermachen könnte.

From: <http://wiki.neumannsland.de/> - **Patricks DokuWiki**

Permanent link: **<http://wiki.neumannsland.de/mw2dw:ds3000-laufendes-system-kopieren>**

Last update: **2019/09/23 09:52**

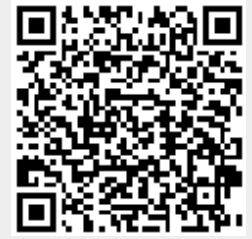